[wlan](https://zhiliao.h3c.com/questions/catesDis/163)接入 User [Profile](https://zhiliao.h3c.com/questions/catesDis/195) **[孟普](https://zhiliao.h3c.com/User/other/1758)** 2018-01-30 发表

某无线局点,对于同一SSID连上来的用户做Portal认证,并且希望能对不同认证域的用户限制不同的 上网速率,通过IMC下发user-profile属性,从设备上查看user-profile属性已经下发成功,但是实际终端 测试发现限速并没有生效。

无

## 1.首先查看服务器端和设备端的配置

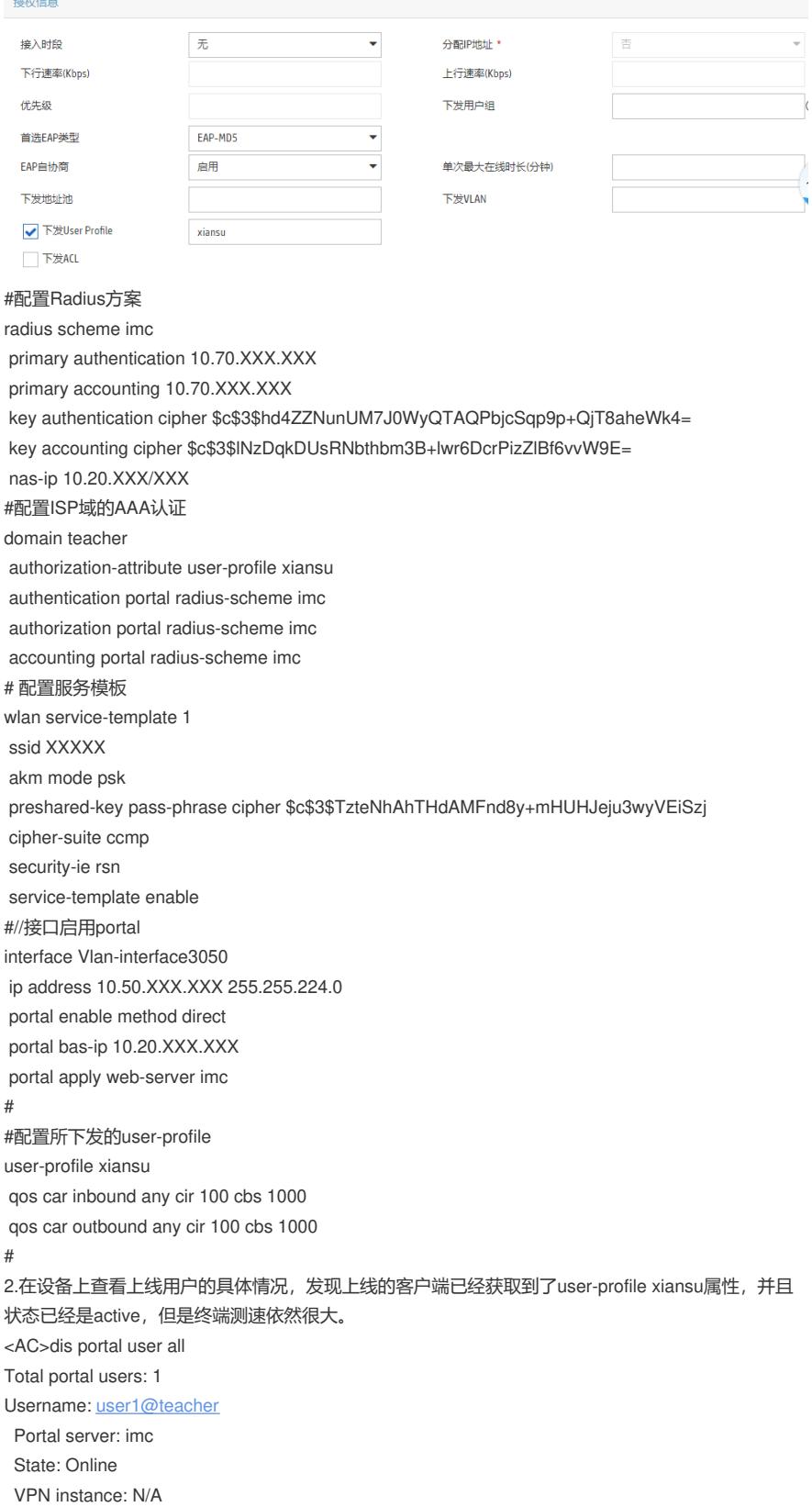

MAC IP VLAN Interface xxxx-xxxx-xxxx 10.50.XXX.XXX 3050 Vlan-interface3050 Authorization information: DHCP IP pool: N/A User profile: xiansu (active) Session group profile: N/A ACL number: N/A Inbound CAR: N/A Outbound CAR: N/A 点击登录  $\odot$  $\sqrt{+}$ 而  $\sqrt{P}$  $\begin{array}{c} \bullet & \bullet & \bullet \end{array}$ 正在下载(5) windows\_7\_ultimate\_x64\_YL\_2018.iso  $\boxed{11}$ 

3.让现场工程师换一种方式测试,用以下方式限速,发现还是不生效。

00:41:00

4.53 GB

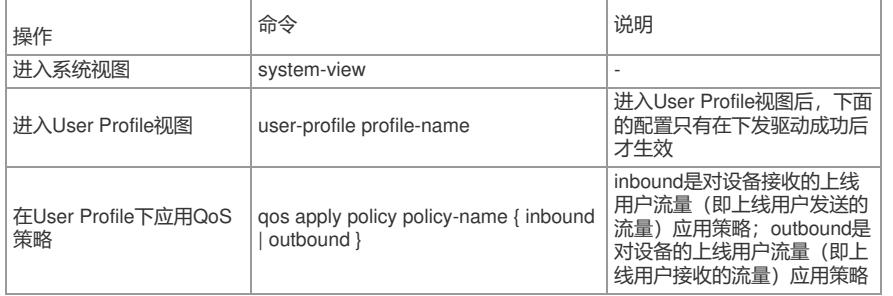

1.38MB/s

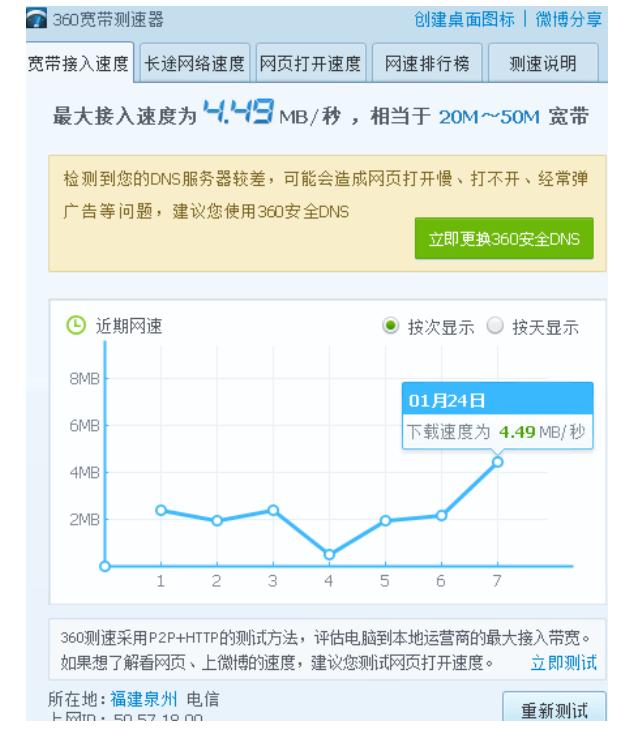

4.原先在接口下启用portal, 后改为服务模板启用portal测试, 发现限速生效。

## 在服务模板启用portal生效

1.V7 AC启用Portal认证下发限速 (user-profile限速), 基于单用户限速策略, 需要在服务模板下调用 才能生效。

2.当服务器下发了user-profile之后, 服务器下发的user-profile优先级高于AC上下发的user-profile。